## Limit your search

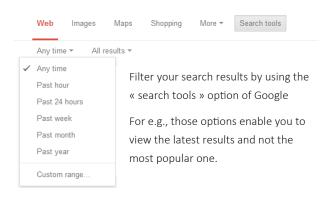

#### Some Search tools to know

Calculate (845.63-564.12 \*8)/2

Convert 25 USD in Euros

Flight Schedule flight Ih492

Define a word Define:

Time in a city Time Tokyo

Sunrise in a city Sunrise Tokyo

Sunset in a city Sunset Tokyo

Weather Weather Brussels

#### About the Author

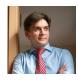

Type "Sebastien Wiertz" in Google to find more about the author

#### More Examples

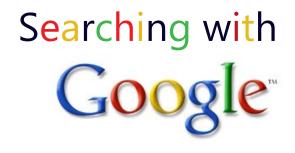

#### And try this one to search ebooks ...

-inurl:(htm/html/php) intitle:"index of" +"last modified" +"parent directory" +description +size +(doc/pdf) "ebooks"

# Quick reference guide

version 2.0

## Why this quick guide?

Google is still the most popular search engine on the web today. The interface is so simplistic most of us use it easily but not ... efficiently.

I have therefore created this quick reference guide in order to show you the true power of Google when you know how to really search.

Print this quick reference guide recto-verso and fold it in 3 part (Trifold). Keep it at hand next to your computer.

# Things you should know

- 1. Repeat your search process. Refine your search by reusing terms from your first search results. Use synonyms to reformulate your search.
- 2. Make a clear difference between subject headings and keywords search.
- Do not limit your search to Google (Google indexes only 20% of the web). Broaden your horizon and visit also metasearch engines (http://www.dmoz.org/ Computers/Internet/Searching/Metasearch/).
- 4. Stop words: common words like to, and, how, by ... are not indexed by Google. It makes no sense to add them in the query.
- 5. The order of the words in your query is important.
- 6. The query is limited to 32 words (stop words not included).
- 7. Plurals of words are taken into account.
- 8. Search operators are case sensitive (OR and not or).
- Use google.com instead of your country specific Google.

# Google Search criteria

AND By default, Google searches all the terms with « AND »

Shopping Brussels Email Overload

" " Use " " to search on a quote or a sentence

" to be or not to be "

" email overload" OR "information overload"

- Use - if you need to remove a term

Canon -camera -photography

Cookies -Internet -Browser

... Specifiy a range to limit your search. Can be a date or price ...

Brussels event 2010..2011

**OR** Use OR if you want to allow either one of several terms

Shopping OR Museum Brussels

Use ~ in front of search terms to include their synonyms in the query

How to **~**make a circle

business writing ~samples

**Site:** Limit your search to specific sites

cultural difference "business writing" site:edu

~make forms in Microsoft Word site:microsoft.com

**Related:** Search for related web sites

related:informationweek.com

related:steelguru.com

Filetype: or Ext: Search

Search for a specific file type

Brussels tourist ~quide filetype:pdf

toto ext:pdf OR ext:doc OR ext:xls

\* Ask Google to fill the blanks by adding a wildcard in your search terms ( \* replace multiple words)

the skirt was invented by \*

" best \* to do in Brussels"

+ Specify that you want to include a term without its synonyms.

Use also + to include a stop word in your search terms

+the +melon \* produced +by (remove the + to see the difference)

inurl/allinurl

Search for the term in the URL . Use allinurl if you need to find more terms

taxonomy inurl:Thesis OR inurl:pdf

allinurl:pdf edu taxonomy

**Intext:** Search for a term in the main body text

"sebastien wiertz" Intext:"enterprise 2.0"

**Intitle** Search for the term inside the page title or document title.

intitle:"Xin FU"

intitle:taxonomy inurl:Thesis OR inurl:pdf OR inurl:papers

InAnchor

Find links in the page containing the term mentioned

inAnchor:Download

Info:

Display info on the specified site

info:www.microsoft.com